# How-To

Tech Help Desk

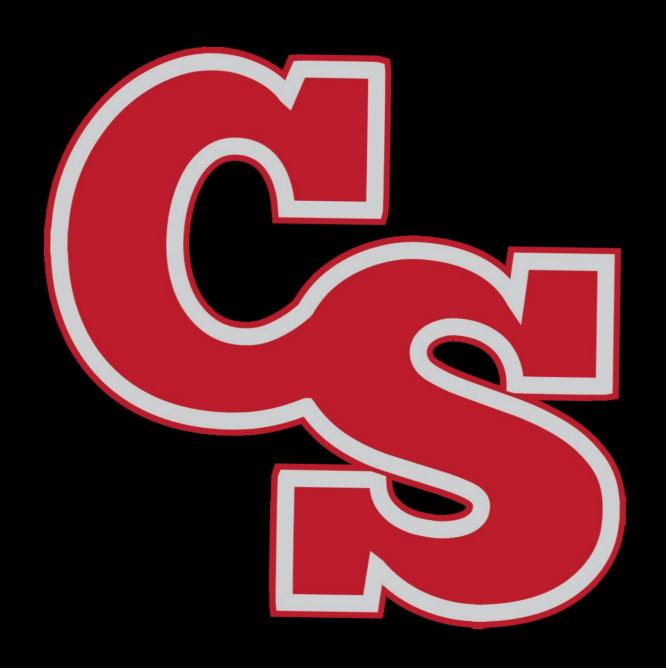

## First Visit

#### Cantonlocal.org

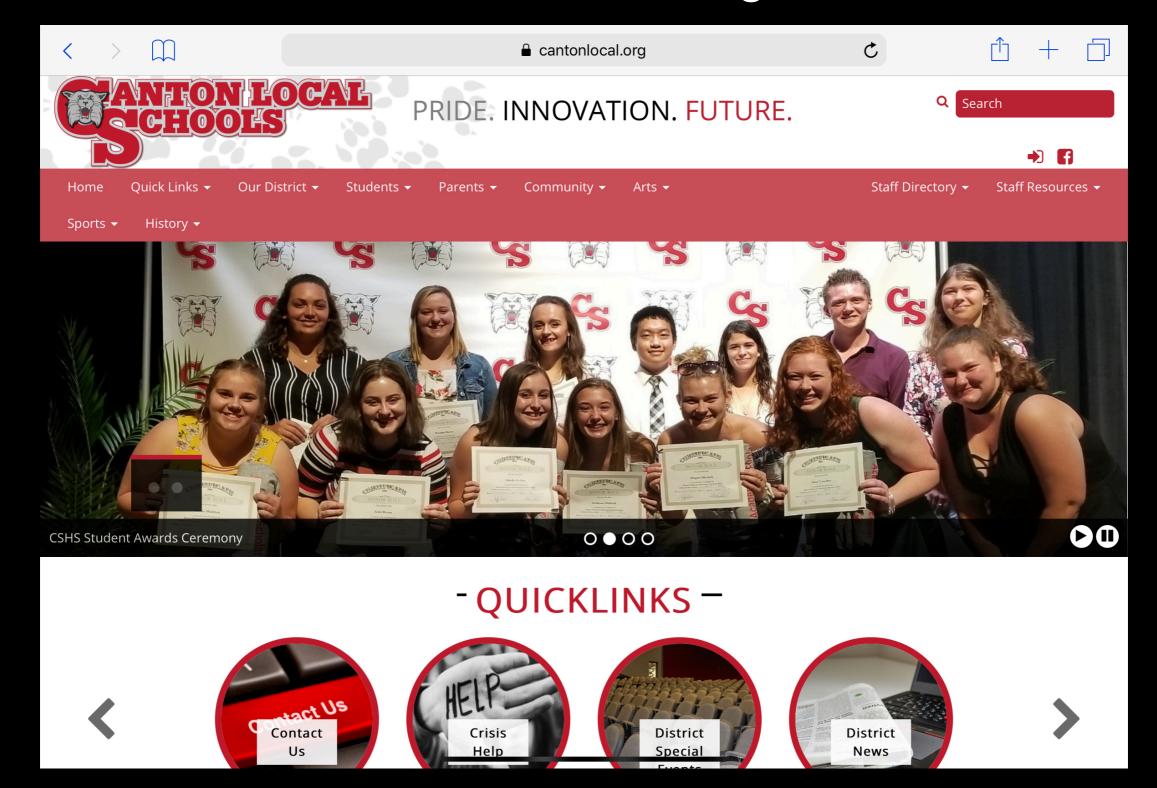

### Click either...

#### Quick Links or Staff Resources

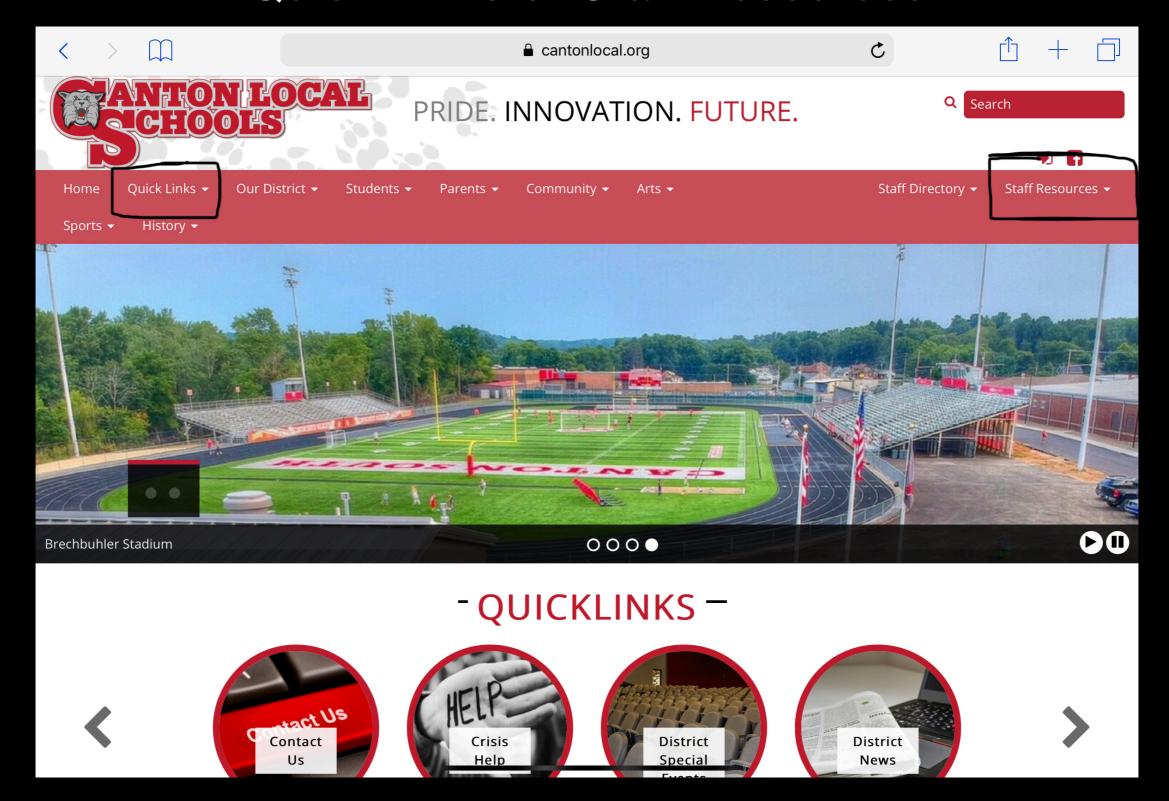

### Click on

#### Tech Help Desk

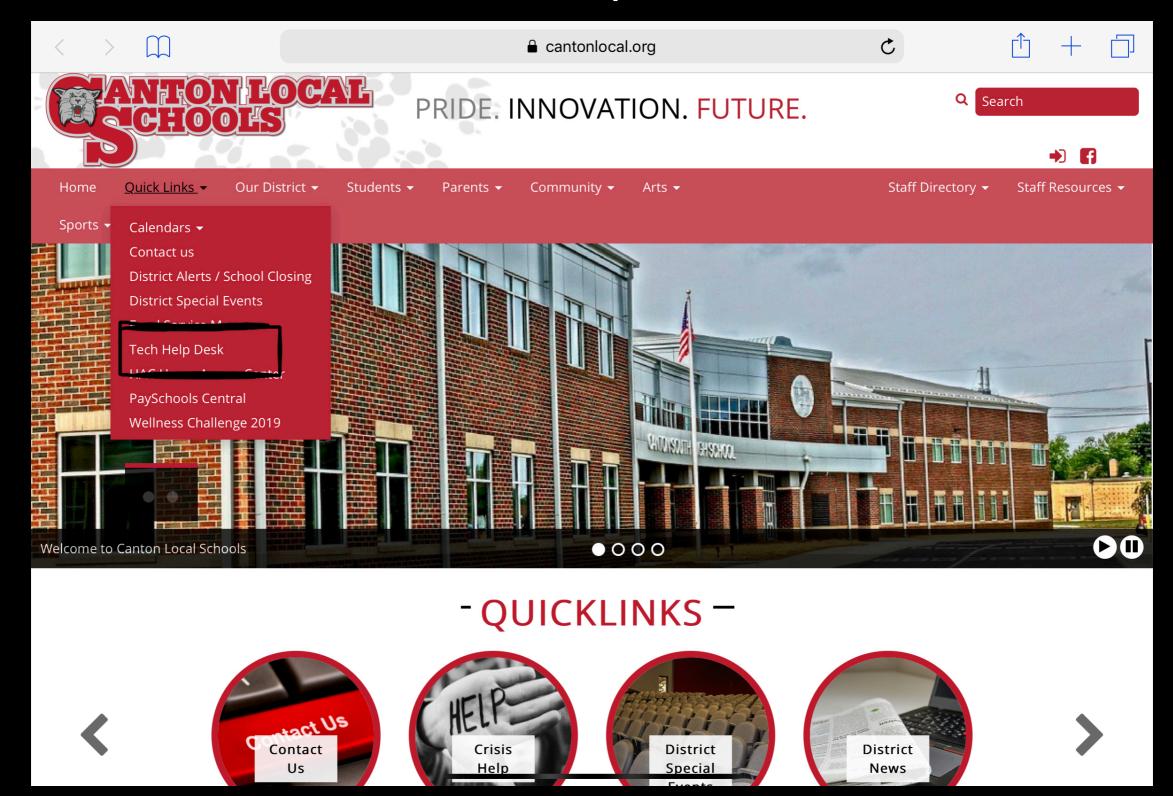

## If you see this screen.

- Enter your username
- This is essentially your email but without @cantonlocal.org
- Then enter your normal password
- Log In

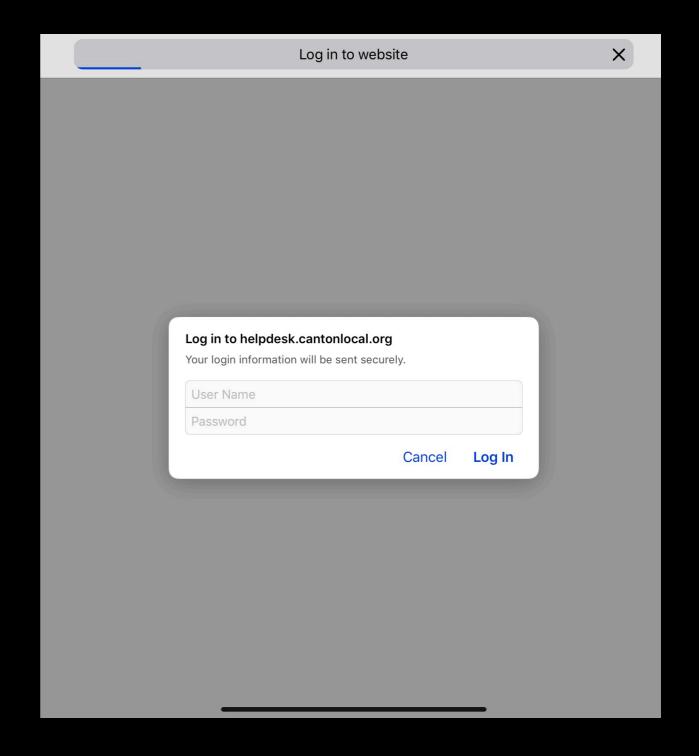

### This is where you fill out the ticket

Summary, Description, Building, User Type

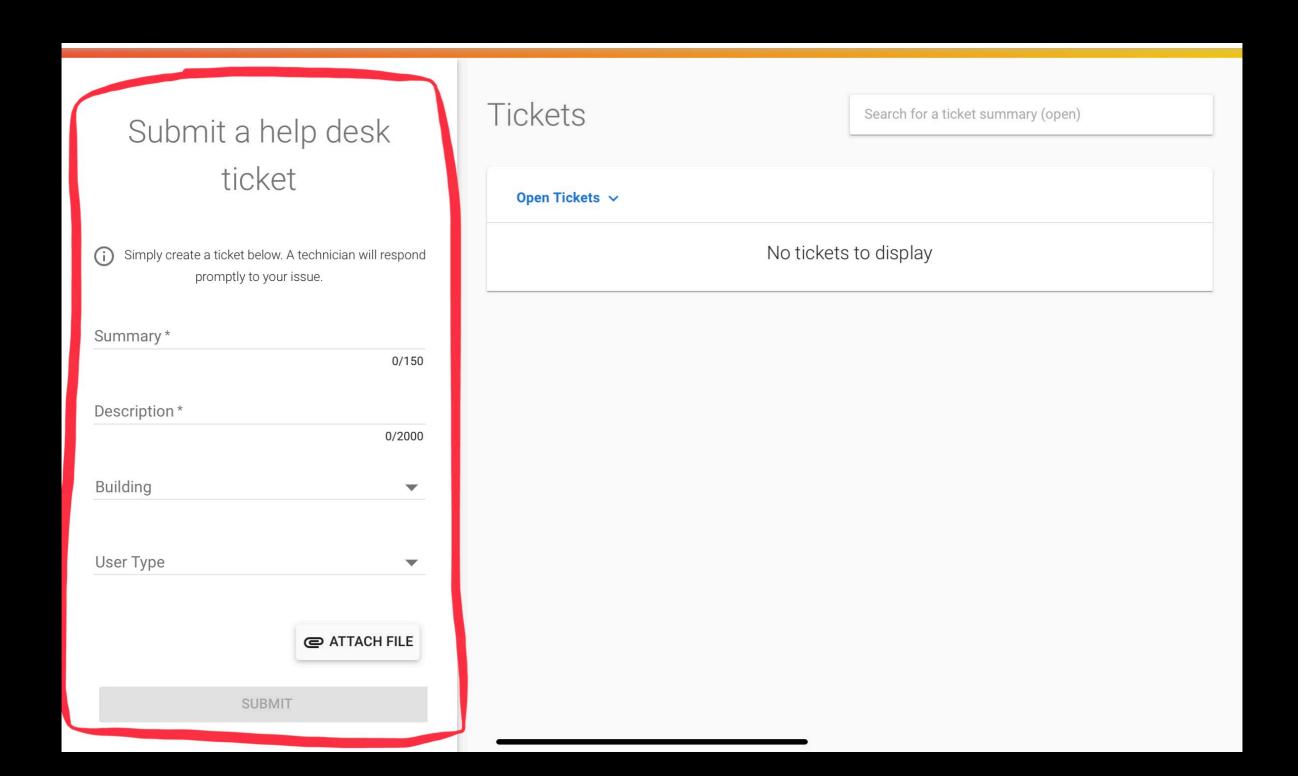

### This is where your open tickets will be

You can also view your closed tickets

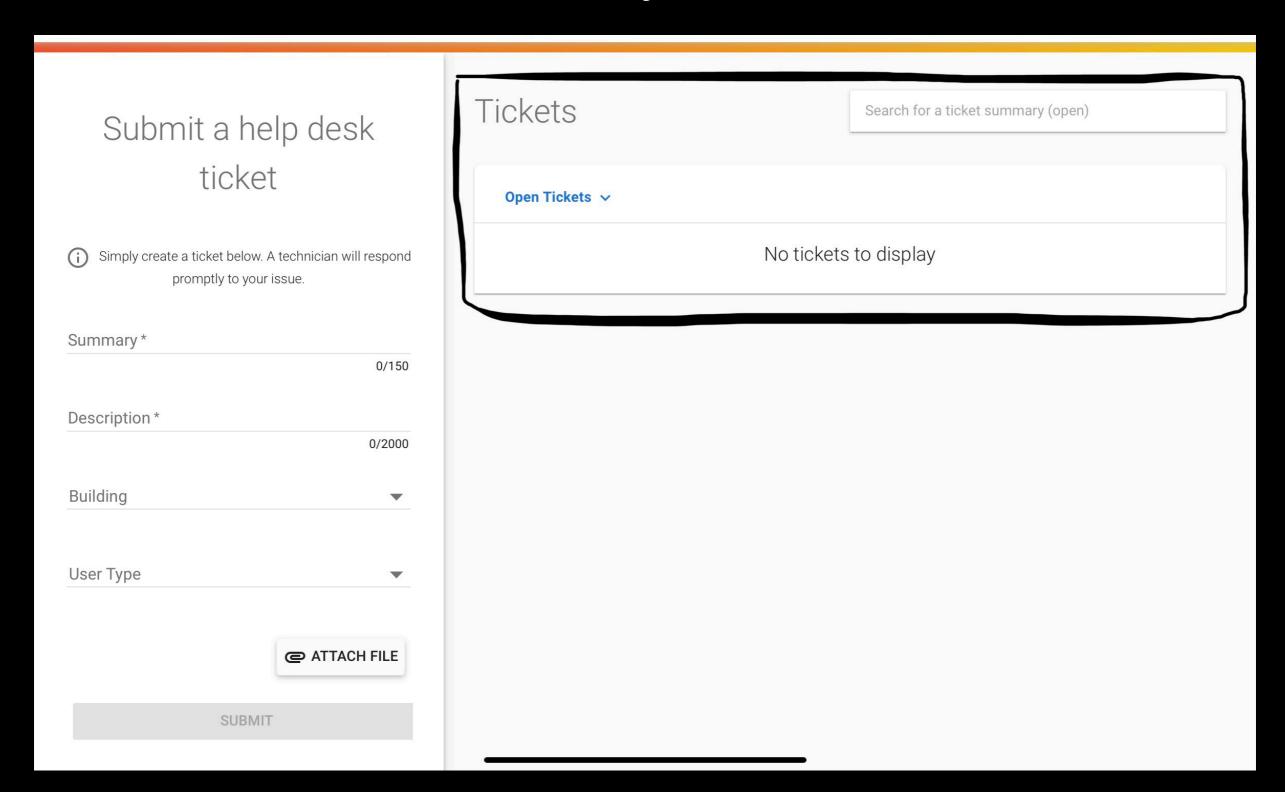

# Thank you for viewing

Any additional questions please reach out to the tech department